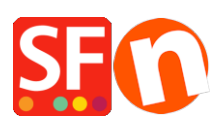

[Base de connaissances](https://shopfactory.deskpro.com/fr/kb) > [Modules ShopFactory](https://shopfactory.deskpro.com/fr/kb/add-ons-and-backend-systems) > [TRADUCTIONS | Traduire le texte de "Pied](https://shopfactory.deskpro.com/fr/kb/articles/translate-website-footer-texts-in-other-languages) [de page de la boutique" dans d'autres langues](https://shopfactory.deskpro.com/fr/kb/articles/translate-website-footer-texts-in-other-languages)

## TRADUCTIONS | Traduire le texte de "Pied de page de la boutique" dans d'autres langues

Merliza N. - 2022-03-24 - [Modules ShopFactory](https://shopfactory.deskpro.com/fr/kb/add-ons-and-backend-systems)

Le module Language Link est inclus dans les plans ShopFactory Gold et Platinum. Lorsque vous activez la navigation de votre site en plusieurs langues, vous pouvez traduire les éléments du site et les pages dans d'autres langues.

Traduction des textes du pied de page du site (en bas de page ) :

Remarque : la couleur de l'arrière-plan du pied de page du site peut être modifiée dans le designer, mais la couleur du texte du pied de page ne peut pas être modifiée dans celui-ci, car elle utilise des balises pour les polices. Vous pouvez modifier la couleur du texte du pied de page en utilisant la barre d'outils de formatage dans la boîte de dialogue (Language Link) Traduire le contenu du site. Le contenu HTML comporte des balises de police qui permettent de définir la couleur, laquelle prévaut sur les couleurs de la fonction du Designer.

- Lancez votre boutique dans ShopFactory
- Dans la barre d'outils Langues, cliquez sur le bouton "Traduire le site Web".
- Repérez la section Pied de page de la boutique.

- Traduisez les informations du pied de page dans la colonne de droite, comme indiqué dans la capture d'écran ci-dessous :

(Collez en tant que texte et changez la couleur du texte en utilisant la barre d'outils de formatage en bas).

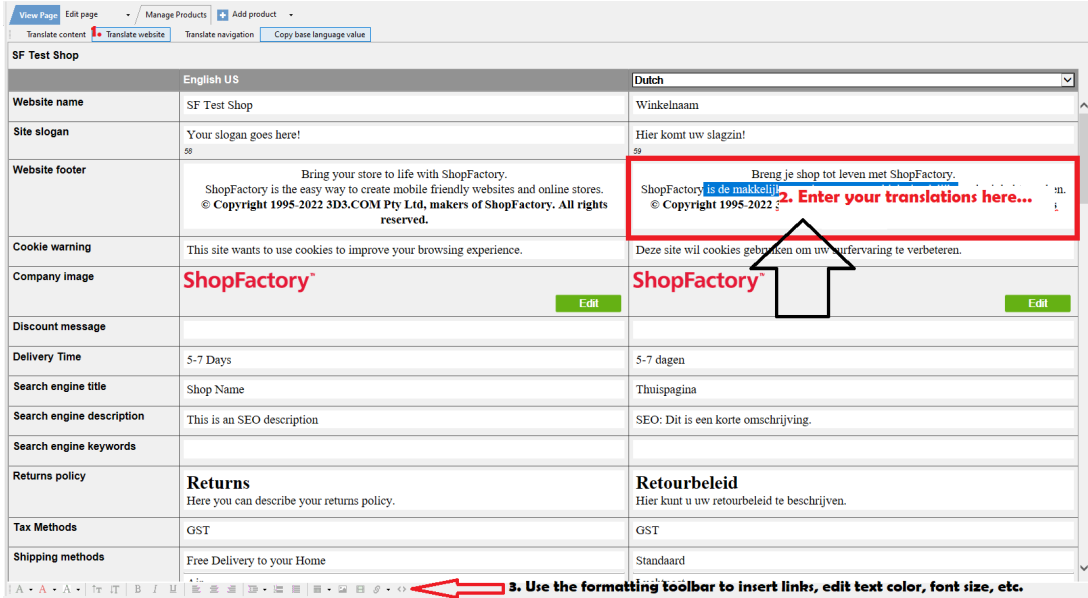

- Cliquez à nouveau sur le bouton "Traduire la boutique" pour revenir au mode d'édition normal.

- Enregistrez et pré-visualisez votre boutique dans le navigateur externe MS Edge/Google Chrome.

- Publiez à nouveau votre boutique.